# Bagel

# Korištenje

Dostupne verzije su:

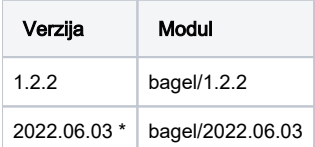

\* [https://github.com/qsimulate-open/bagel,](https://github.com/qsimulate-open/bagel) master branch, commit 2955e4d (Jun 3, 2022)

Primjer skripte za opis poslova:

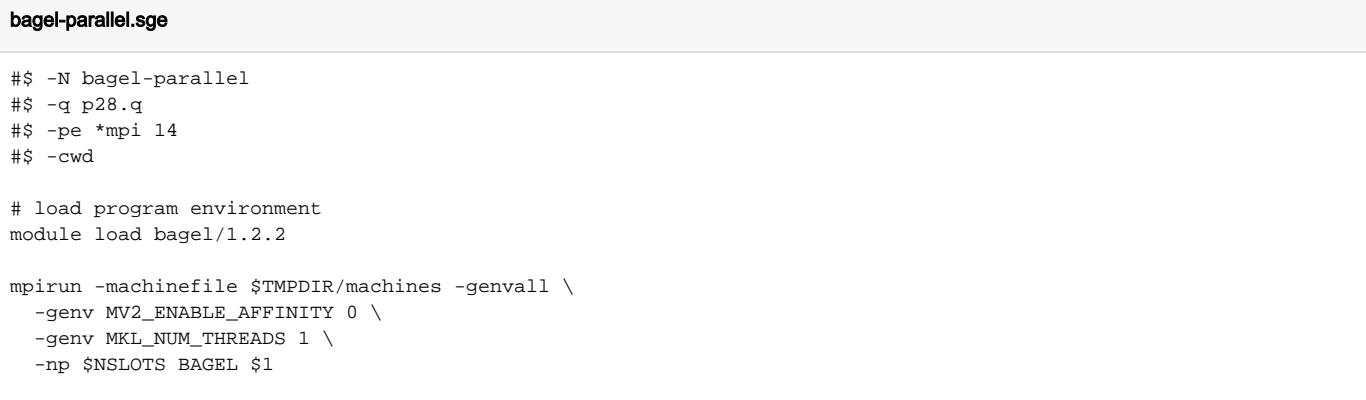

#### Podnošenje posla

qsub bagel-parallel.sge input\_datoteka.json

### Važno

Aplikacija bagel se može širiti hibridno MPI procesima i MKL threadovima gdje svaki MPI proces može pokrenuti nekoliko MKL threadova. To znači da se vrijednosti parametara MKL\_NUM\_THREADS te -np (number of processes) mogu varirati, samo u tom slučaju je potrebno paziti da je njihov umnožak jednak broju zatraženih CPU slotova/jezgara.

## Instalacija

Preduvjet za instalaciju aplikacije bagel jeste instalirana biblioteka boost. Biblioteka je instalirana u verziji 1.70 te je kompajlirana kompajlerom GCC-7.3.1 i MPI implementacijom mvapich-2.3. Kompajler gcc u verziji 7.3.1 je na klaster Isabella instaliran iz [Software Collections r](https://www.softwarecollections.org/en/scls/rhscl/devtoolset-7/)epozitorija dodatnih paketa sustava CentOS 7. Tijek instalacije:

#### Otpakiranje i priprema

```
wget -c https://dl.bintray.com/boostorg/release/1.70.0/source/boost_1_70_0.tar.bz2
tar -xjf tar -xjf boost_1_70_0.tar.bz2 && cd boost_1_70_0
module load mpi/mvapich23-x86_64
scl enable devtoolset-7 './bootstrap.sh --with-toolset=gcc --prefix=/apps/boost/1.70/avx2'
```
### Boost MPI

using mpi ;

### Kompajliranje biblioteke boost

```
scl enable devtoolset-7 './b2 -j8 -a'
scl enable devtoolset-7 './b2 install'
```
### Kompajliranje aplikacije bagel

module load mpi/mvapich23-x86\_64 module load intel/2019 scl enable devtoolset-7 './configure --enable-mkl --with-boost=/apps/boost/1.70/avx2/ --with-mpi=mvapich -enable-smith --prefix=/apps/bagel/1.2.2/avx2/' scl enable devtoolset-7 'make -j2' scl enable devtoolset-7 'make install'